# The power supply unit automatically sets itself to a mains<br> $\prod_{\text{voltane range of 100 V to 240 V (Platinum) or 200 V to}$ voltage range of 100 V to 240 V (Platinum) or 200 V to

- 
- ► Connect the power cord to a grounded power outlet in the inhouse power supply network or a power outlet of the socket strip in the rack.
- $\overline{\mathbf{i}}$  You can secure the powers cord in a cable clamp<br>to ensure that the insulated connectors cannot be to ensure that the insulated connectors cannot be
	- For details of usage of the cable clamps, refer to the operating manual on the Fujitsu manuals server (*<http://manuals.ts.fujitsu.com>*).
- **i** Das Netzteil stellt sich automatisch auf eine<br>**i** Netzspannung im Bereich von 100 V bis 240 Netzspannung im Bereich von 100 V bis 240 V (Platinum)

# 240 V (Titanium). ► Connect the power cord to the server power supply unit.

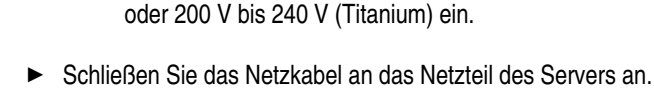

disconnected from the server accidentally.

- ► Schließen Sie das Netzkabel an eine Schutzkontaktsteckdose des hausinternen Stromversorgungsnetzes oder an eine Kaltgeräte-Steckdose der Steckdosenleiste im Rack an.
	- Sie können die Netzkabel mit Kabelklemmen sichern, um zu vermeiden, dass die Stecker versehentlich aus dem
		- Eine detaillierte Beschreibung zur Verwendung der Kabelklemmen finden Sie in der Betriebsanleitung auf dem Fujitsu Manualserver (*[http://manuals.ts.fujitsu.](http://manuals.ts.fujitsu.com) [com](http://manuals.ts.fujitsu.com)*)
- **| コ** この電源ユニットの電圧は、100V-240V(Platinum)<br>| または200V-240V(Titanium)の主電源電圧の範囲 内で自動設定されます。
- ► 電源コードをサーバの電源ユニットに接続します。
- ▶ 電源コードを屋内に設置された主電源のコンセントまた は、ラックの電源タップに接続します。
- ├── ケーブルクランプで電源コードを固定すると、電源<br>■ コードがサーバから外れることを防げます。 コードがサーバから外れることを防げます。

├── 接続する一部のデバイ<br>│ i │ スには、特殊なソフトウ スには、特殊なソフトウ ェア(ドライバなど)が必 要です。 接続しているデバイスの マニュアルを参照してく ださい。  $\begin{array}{|c|c|} \hline \mathbf{i} & \text{error of the image.} \end{array}$ angeschlossenen Geräte benötigen Sie spezielle Software (z. B. Treiber). Lesen Sie dazu bitte die Dokumentation für das entsprechende Gerät. The additional connectors available on your server depend on the options and expansion cards installed. The standard connectors are marked with symbols, and some are color-coded. サーバには、オプション・拡張カー ドに応じて追加コネクタがありま す。標準コネクタには、記号が付い ており、色分けされているものもあ ります。 Welche zusätzlichen Anschlüsse an Ihrem Server verfügbar sind, hängt von den eingebauten Optionen bzw. Erweiterungskarten ab. Die Standardanschlüsse sind durch Symbole, einzelne Stecker sind auch farblich gekennzeichnet.  $\overrightarrow{\mathbf{i}}$  You require special software (e.g. drivers) for some of the connected devices. Refer to the documentation for the connected device.

- Server gezogen werden.
	-

ケーブルクランプの使い方の詳細について は、Fujitsu マニュアルダウンロードサイト (*[http://www.fujitsu.com/jp/products/computing/](http://www.fujitsu.com/jp/products/computing/servers/primergy/manual/) [servers/primergy/manual/](http://www.fujitsu.com/jp/products/computing/servers/primergy/manual/)*)のオペレーティングマニ ュアルを参照してください。

OCP Modul (optional, verschiedene Varianten)

LAN-Anschluss

# 背面

Serieller COM1 Ansch

(für iRMC S5 Server-M

Bildschirmanschluss (

Shared LAN-Anschlus

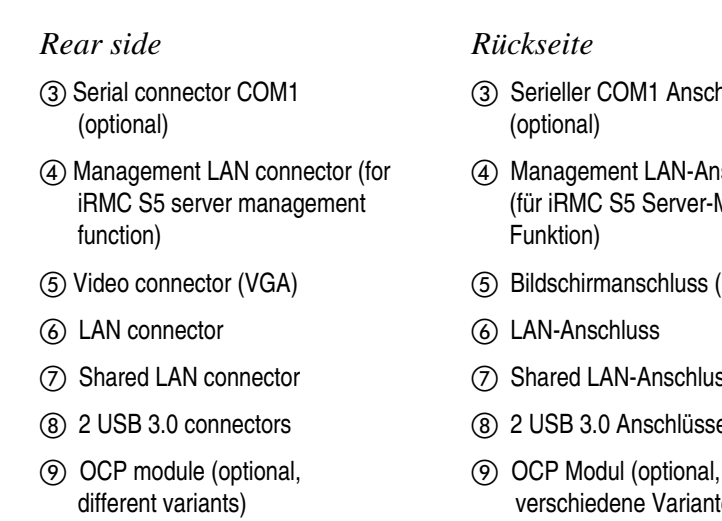

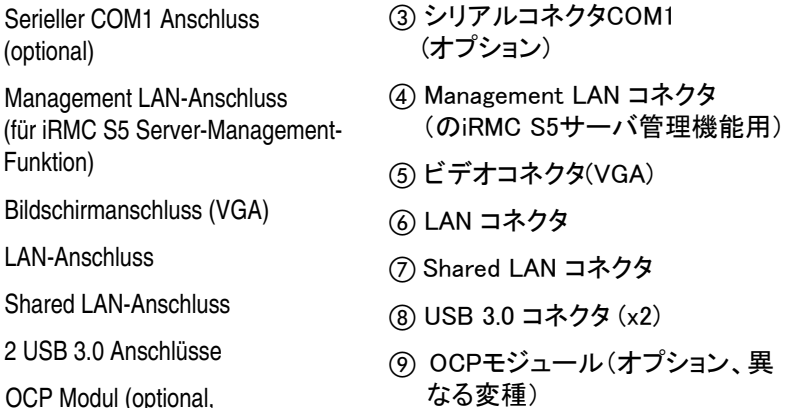

# Hardware installation / Hardware installieren / ハードウェアの設置

(optional)

Funktion)

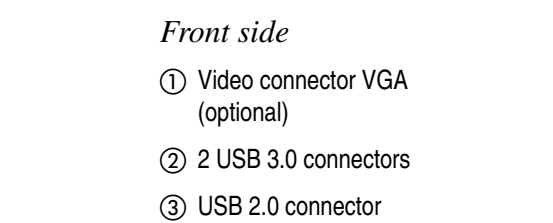

*Vorderseite*

(optional)

2 2 USB 3.0 Anschlüsse (3) USB 2.0 Anschluss

前面

(1) ビデオコネクタ(VGA) (オプション) (2) USB 3.0 コネクタ (x2) **③ USB 3.0 コネクタ** 

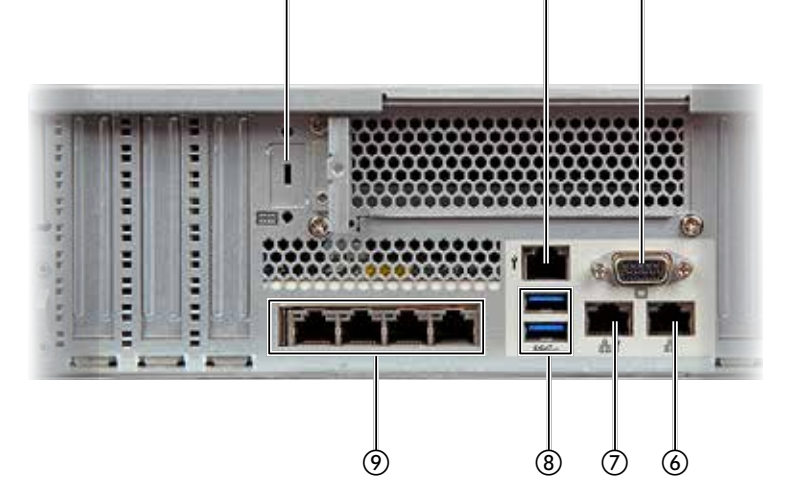

**a** 

 $\circledS$ 

 $_{\tiny{\textregistered}}$ 

*3.5 inch HDD module / 3,5 Zoll HDD-Modul /* 3.5 インチ HDD モジュール

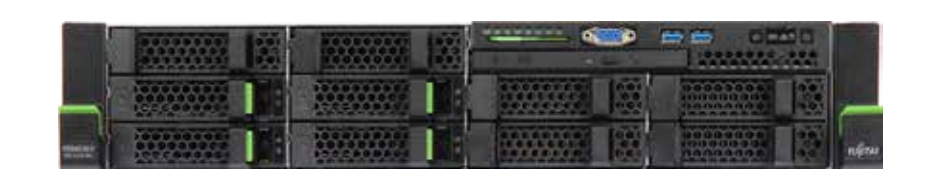

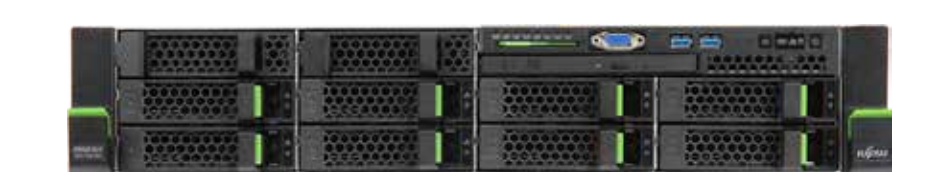

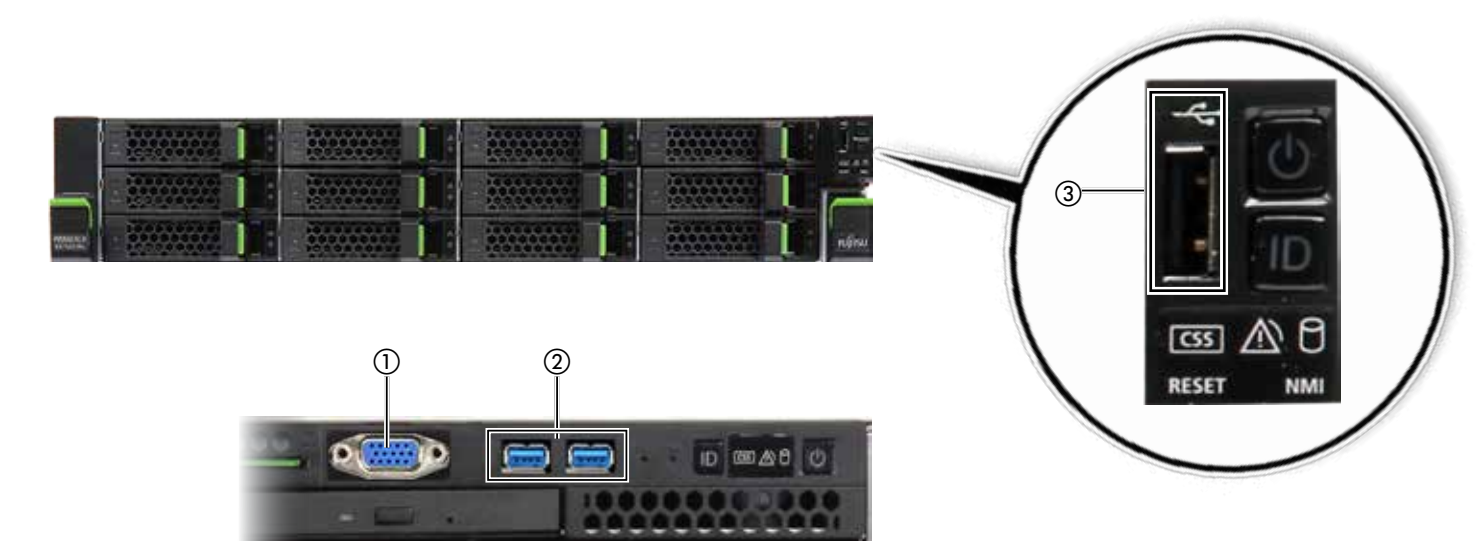

*2.5 inch HDD module / 2,5 Zoll HDD-Modul /* 2.5 インチ HDD モジュール

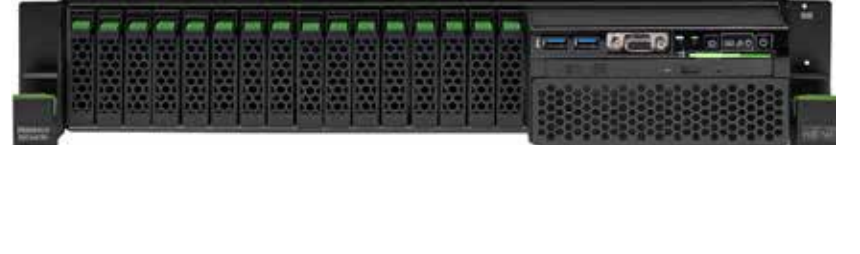

 $\circled{2}$  and  $\circled{1}$ 

- Please follow the instructions in the "Safety Notes and Regulationes" manual and the information on warranty regulations in the section "Safety / Eco / Warranty" on the Fujitsu manuals server (*<http://manuals.ts.fujitsu.com>*).
- *Internetadressen* **•** Alle Handbücher zu PRIMERGY-Hardware und ServerView-Software finden Sie auf dem Fujitsu-Manualserver unter:
- *<http://manuals.ts.fujitsu.com/primergyservers.html>* **•** Das komplette PRIMERGY-Dokumentationspaket können Sie
- auch als DVD-ISO-Image herunterladen unter: *<ftp://ftp.ts.fujitsu.com/images/serverview/manuals>*
- **•** Aktuelle Treiber und Dokumentation finden Sie unter: *<http://support.ts.fujitsu.com>*

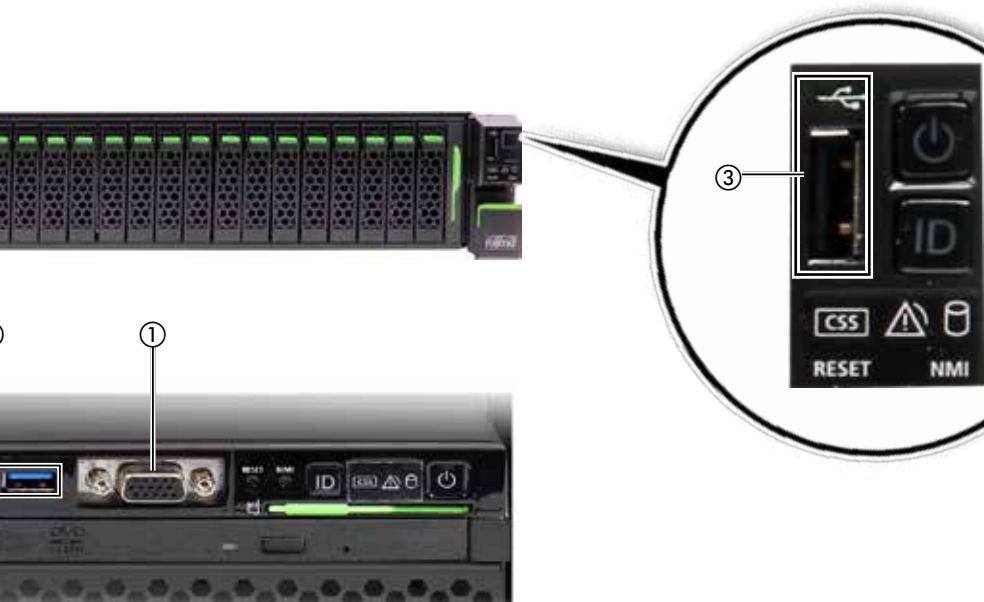

You will find detailed information on installing, operating and maintaining your PRIMERGY server as well as related safety instructions on the Fujitsu manuals server (*<http://manuals.ts.fujitsu.com>*).

### *Important information*

- Bitte beachten Sie die Hinweise im Handbuch "Safety Notes and Regulations" und die Informationen zu den Garantiebestimmungen auf dem Fujitsu-Manualserver (<http://manuals.ts.fujitsu.com>) unter "Safety / Eco / Warranty".
- インターネット URL(日本市場向け)
- **•** PRIMERGY ハードウェアおよび ServerView ソフトウェア のすべてのドキュメントは、Fujitsu マニュアルダウンロー ドサイトから入手できます *[http://www.fujitsu.com/jp/products/computing/servers/primergy/](http://www.fujitsu.com/jp/products/computing/servers/primergy/manual/)*
- *[manual/](http://www.fujitsu.com/jp/products/computing/servers/primergy/manual/)* **•** 最新のドライバ PRIMERGY のドキュメント一式も、DVD ISO イメージとし て以下よりダウンロードすることができます
- *[http://www.fujitsu.com/jp/products/computing/servers/primergy/](http://www.fujitsu.com/jp/products/computing/servers/primergy/downloads/) [downloads/](http://www.fujitsu.com/jp/products/computing/servers/primergy/downloads/)* **•** システム構築に関する詳細情報
- *[http://www.fujitsu.com/jp/products/computing/servers/primergy/](http://www.fujitsu.com/jp/products/computing/servers/primergy/technical/) [technical/](http://www.fujitsu.com/jp/products/computing/servers/primergy/technical/)*
- **•** 留意事項について *<http://jp.fujitsu.com/platform/server/primergy/products/note/>*

- **•** First of all, please take a few moments to familiarize yourself with the instructions in the supplied manual, "Safety Notes and Regulations".
- **•** Do not unpack the server until it is at its installation location. The server must always be lifted or carried by at least two people.
- **•** If the device is brought in from a cold environment, condensation may form both inside and on the outside of the device. In case of high temperature differences, please allow a sufficient acclimatization time of up to 10 hours before powering on the server.
- **•** For further information about setting up the server (e.g. minimum clearance areas, acclimatization times), please refer to the operating manual on the Fujitsu manuals server (*<http://manuals.ts.fujitsu.com>*).
- $\begin{array}{\begin{array}{|c|c|c|}\hline \textbf{.} & \text{Due to special campaigns your delivery pack may} \end{array}} \\\hline \textbf{.} & \text{differ from that described} \end{array}$ differ from that described. Notify your supplier immediately if you discover any
	- transport damage or if the packaging content does not match the delivery note.
- **i** Aufgrund von Sonderaktionen kann der Inhalt Ihrer Verpackung von der Beschreibung abweichen. Wenn Sie Transportschäden oder Unstimmigkeiten zwischen Verpackungsinhalt und Lieferschein feststellen, informieren Sie unverzüglich den Lieferanten!
- **| コ**| 選択したオプションにより、お客様の納品物は<br>| | 記載された内容と異なる場合があります。 記載された内容と異なる場合があります。 輸送中の破損を見つけた場合は納入業者に、 パッケージの内容が納品書と一致しない場合 は担当営業員に直ちに連絡してください。

ftware ServerView Suite: ServerView Installation Manager sowie Managementund Serviceability-Software.

Detaillierte Informationen über Installation, Betrieb und Wartung Ihres PRIMERGY Servers, ebenso wie die entsprechenden Sicherheitshinweise finden Sie auf dem Fujitsu Manualserver (*<http://manuals.ts.fujitsu.com>*).

# *Wichtige Hinweise*

- **•** Machen Sie sich zuallererst mit den Sicherheitshinweisen im mitgelieferten Handbuch "Safety Notes and Regulations" vertraut.
- **•** Packen Sie den Server erst am Aufstellungsort aus. Wenn Sie den Server heben oder tragen, arbeiten Sie unbedingt mindestens zu zweit.
- **•** Wenn das Gerät aus kalter Umgebung in den Betriebsraum gebracht wird, kann Betauung - sowohl am Geräteäußeren als auch im Geräteinneren - auftreten. Achten Sie vor der Inbetriebnahme auf ausreichende Akklimatisierungszeit, bei sehr hohen Temperaturdifferenzen bis zu 10 Stunden.
- **•** Weitere Aufstellungshinweise (z. B. Mindestabstände, Akklimatisierungszeiten) entnehmen Sie bitte der Betriebsanleitung auf dem Fujitsu Manualserver (*<http://manuals.ts.fujitsu.com>*).

PRIMERGY サーバの設置、運用、保守に関する詳細情報、 および関連する安全についての注意事項は、Fujitsu マニュアルダウンロードサイト (*[http://www.fujitsu.com/jp/](http://www.fujitsu.com/jp/products/computing/servers/primergy/manual/) [products/computing/servers/primergy/manual/](http://www.fujitsu.com/jp/products/computing/servers/primergy/manual/)*) を参照してく ださい。

### 注意事項

- **•** 最初に、少し時間を取り、付属する『安全上のご注意』マ ニュアルの指示をご確認ください。
- **•** 設置場所に着くまで、梱包箱を開梱しないでください。サ ーバは必ず 2 人以上で持ち運んでください。
- **•** デバイスを低温環境から移動した場合は、デバイスの内 部/外部の両方で結露が発生することがあります。 温度差が大きい場合は、最大 10 時間の環境に順応す る時間を十分に取ってから、サーバの電源を入れてくだ さい。
- **•** サーバの設置に関する詳細について(必要最小限のス ペース、環境に順応する時間など)は、Fujitsu マニュアルダウンロードサイト(*[http://www.fujitsu.com/jp/](http://www.fujitsu.com/jp/products/computing/servers/primergy/manual/) [products/computing/servers/primergy/manual/](http://www.fujitsu.com/jp/products/computing/servers/primergy/manual/)*)のオペレ ーティングマニュアルを参照してください。

#### *Internet URLs*

- **•** All documentation on PRIMERGY hardware and ServerView software is available online from the Fujitsu manuals server at *<http://manuals.ts.fujitsu.com/primergyservers.html>*
- **•** The complete PRIMERGY documentation set can also be downloaded as a DVD ISO image at *<ftp://ftp.ts.fujitsu.com/images/serverview/manuals>*
- **•** You can find the current drivers and documentation at *<http://support.ts.fujitsu.com>*

### *Important Note*

### *Wichtiger Hinweis*

### 注意事項

**•** 『安全上のご注意』マニュアルの指示、および Fujitsuマニュアルダウンロードサイト(*http://www.fujitsu. com/jp/products/computing/servers/primergy/manual/*)の ServerBooks「Safety / Eco / Warranty」セクションの保 証規則に関する情報に従ってください。

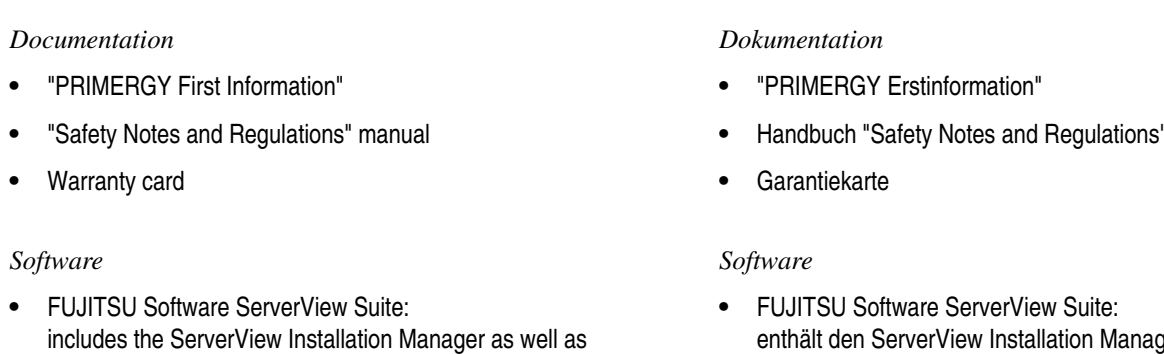

management and serviceability software.

*Hardware*

**•** PRIMERGY RX2540 M4

*Hardware*

**•** PRIMERGY RX2540 M4

ドキュメント

**•** 『ご使用前に』リーフレット **•** 『安全上のご注意』マニュアル

**•** 保証書

ソフトウェア

**•** FUJITSU ServerView Installation Manager または管理ソ フトウェアおよび保守ソフトウェアが用意されています。

ハードウェア

**•** PRIMERGY RX2540 M4

Congratulations from Fujitsu on purchasing your new PRIMERGY server. Please check first that the delivery is complete.

Fujitsu beglückwünscht Sie zum Kauf Ihres neuen PRIMERGY-Servers. Bitte überprüfen Sie zuerst die Lieferung auf Vollständigkeit.

新しい PRIMERGY サーバを弊社よりお買い上げいただき、 誠にありがとうございます。 まずはじめに、納品物がすべて揃っているかどうかをご確認 ください。

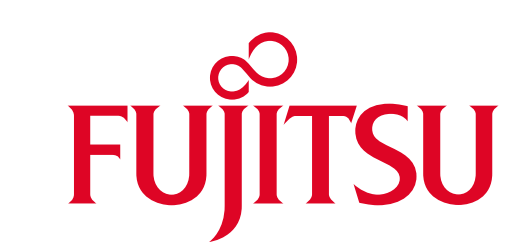

# FUJITSU Server PRIMERGY RX2540 M4

First Steps Hardware Setup / Erste Schritte Hardware Installation / ハードウェアセットアップの最初のステップ

English / Deutsch / 日本語

External ports and hardware configuration / Externe Anschlüsse und Hardwarekonfiguration / 外部ポートとハードウェア構成

# Delivery pack / Verpackungsinhalt / 納品物

# Welcome / Willkommen / はじめに

# Documentation and drivers / Dokumentation und Treiber / マニュアルとドライバ

Connecting mains / Netz anschließen / 主電源の接続

Viel Erfolg mit Ihrem neuen Server wünscht Ihr Fujitsu PRIMERGY-Team.

### The Fujitsu PRIMERGY team wishes you every success with your new server.

弊社 PRIMERGY チームは、お客様の新しいサーバでの成 功を願っています。

# Description of the indicators / Beschreibung der Anzeigen / 表示ランプの説明

aus | Server nicht ausgewählt

# The warranty regulations can be found on:

*[http://manuals.ts.fujitsu.com/primergyservers.html](http://manuals.ts.fujitsu.com/primergyservers.html
)* For the warranty regulations select "Safety / ECO / Warranty"

For Japan:

*http://www.fujitsu.com/jp/products/computing/servers/*

*primergy/support/*

For the warranty regulations select "製品保証ご案内(無償修理

期間)"

Telephone numbers of the local service partner can be found on:

*<http://ts.fujitsu.com/support/servicedesk.html>*

### Die Garantiebestimmungen finden Sie unter: *<http://manuals.ts.fujitsu.com/primergyservers.html>*

Für Garantiebestimmungen wählen Sie "Safety / ECO / Warranty" Für Japan: *http://www.fujitsu.com/jp/products/computing/servers/ primergy/support/* Für Garantiebestimmungen wählen Sie "製品保証ご案内(無償修

理期間)"

Telefonnummern der lokalen Servicestellen finden Sie unter: *<http://ts.fujitsu.com/support/servicedesk.html>*

### 保証規則については以下の URL のいずれかを参照してくだ さい。 *<http://manuals.ts.fujitsu.com/primergyservers.html>*

保証規則については、「Safety / ECO / Warranty」を選択し ます。

### 日本では

*[http://www.fujitsu.com/jp/products/computing/servers/](http://www.fujitsu.com/jp/products/computing/servers/primergy/support/) [primergy/support/](http://www.fujitsu.com/jp/products/computing/servers/primergy/support/)* 保証規則については、「製品保証ご案内(無償修理期間)」を 選択します。

FUJITSU Server PRIMERGY お問い合わせ *[http://www.fujitsu.com/jp/products/computing/servers/](http://www.fujitsu.com/jp/products/computing/servers/primergy/contact/) [primergy/contact/](http://www.fujitsu.com/jp/products/computing/servers/primergy/contact/)*

WindowsのOSを開封する/プレインストール環境を復元する

WindowsのOS開封手順およびプレインストール環境を復元する手順については、オプションに添付されている手順書またはFujitsu マニュアルダウンロードサイト(*[http://www.fujitsu.com/jp/](http://www.fujitsu.com/jp/products/computing/servers/primergy/manual) [products/computing/servers/primergy/manual/](http://www.fujitsu.com/jp/products/computing/servers/primergy/manual)*)に公開している手順書をご参照ください。

LinuxのOSのサポート

富士通Linuxサポートパッケージ(FJ-LSP)について

FJ-LSP は、富士通推奨のLinuxサポート環境を作成するためのツールで、サポート契約されたお客様のみ使用できます。

FJ-LSPは、富士通のSupportDesk契約者様向けサイト (SupportDesk web: *<http://eservice.fujitsu.com/supportdesk/>*) からダウンロードしてください。

ServerView Installation Manager のアプリケーションウィザードでFJ-LSP を適用してください。

# Warranty and service / Garantie und Service / 保証とサービス

► Remove the ServerView Suite DVD from the ServerView Suite package.

- ► Switch on the server and place the ServerView Suite DVD in the optical drive. The ServerView Installation Manager will be started on the target system.
- ► Now refer to the "Safety Notes and Regulations" manual supplied and follow the instructions it provides.
- ► Bitte entnehmen Sie die ServerView Suite DVD aus dem ServerView Suite Paket.
- ► Schalten Sie den Server ein und legen Sie die ServerView Suite DVD ins optische Laufwerk. Der ServerView Installation Manager wird nun auf dem Zielsystem gestartet.
	- ► Bitte nehmen Sie nun das Handbuch "ServerView Quick Start Guide" zur Hand und folgen Sie den dort enthaltenen Anweisungen.

点灯 ナーバの主電源オン。サーバは、 正常に機能しています。

インストールの前にServerView Suite に関する留意事項を 必ずお読みください。

- *[http://jp.fujitsu.com/platform/server/primergy/products/note/svsdvd/](http://jp.fujitsu.com/platform/server/primergy/products/note/svsdvd/
)* 「ServerView Suite DVD」の「DVDのソフトウェア留意事項」
- ► ServerView Suite パッケージから ServerView Suite DVD を取り出します。
- ► サーバの電源を入れて、ServerView Suite DVD を光ディ スクドライブに挿入します。 ServerView Installation Manager が対象サーバで起動さ れます。
- ▶ 『ServerView クイックスタートガイド』マニュアルを参照し て、記載される指示に従います。

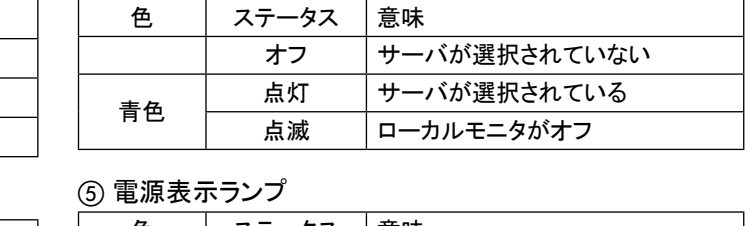

d o *ID-Anzeige*

൫

**Farbe Status Bedeutung**

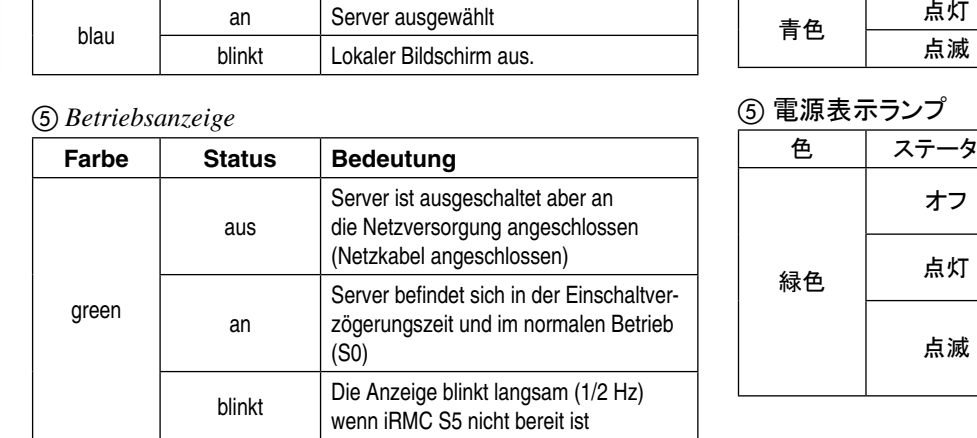

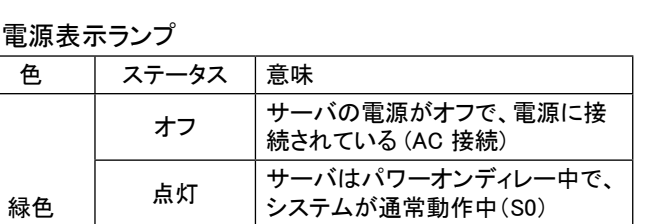

 $(1/2$  Hz $)$ 。

iRMC S5 が準備未完了の場合に、 表示ランプはゆっくりと点滅します

④ (⑤ ID ランプ

flashing | Overload on PSU failure

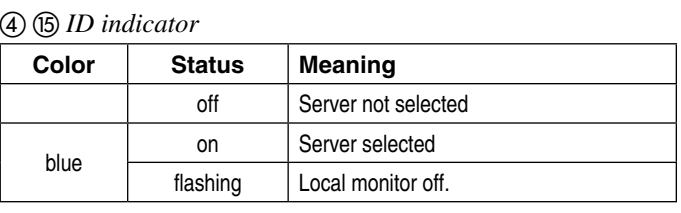

൫

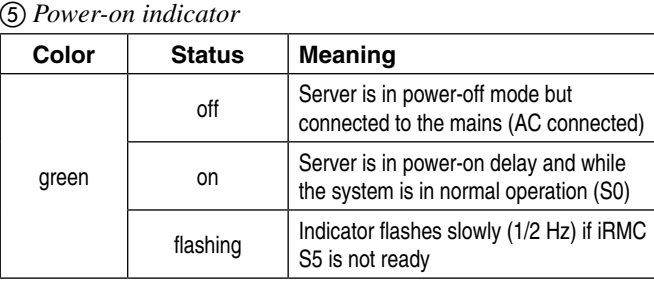

For a detailed description of the error indicators, refer to the operating Detaillierte Beschreibungen zu den einzelnen Anzeigen finden Sie in der Betriebsanleitung auf dem Fujitsu-Manualserver (*<http://manuals.ts.fujitsu.com>*). manual on the Fujitsu manuals server (*[http://manuals.ts.fujitsu.](http://manuals.ts.fujitsu.com)*

einwandfrei

blinkt Überlast

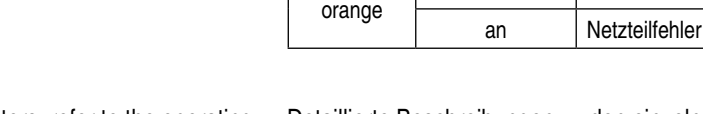

緑色

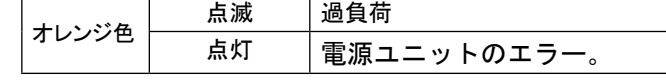

orange

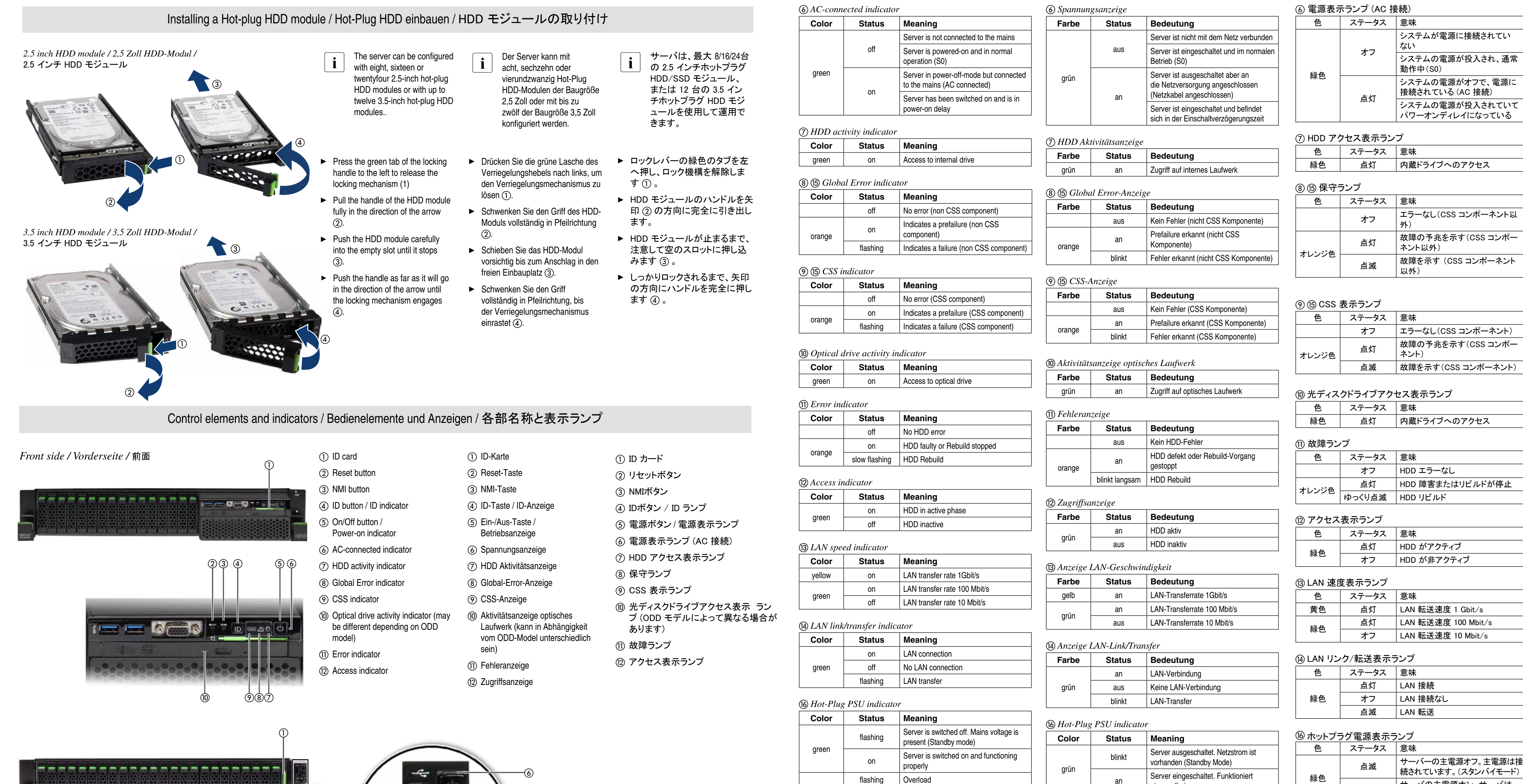

*[com](http://manuals.ts.fujitsu.com)*).

エラー表示ランプの詳細については、Fujitsu マニュアルダウ ンロードサイト(*[http://www.fujitsu.com/jp/products/computing/](http://www.fujitsu.com/jp/products/computing/servers/primergy/manual/) [servers/primergy/manual](http://www.fujitsu.com/jp/products/computing/servers/primergy/manual/)*/)のオペレーティングマニュアルを参 照してください。

### *Rear side / Rückseite /* 背面

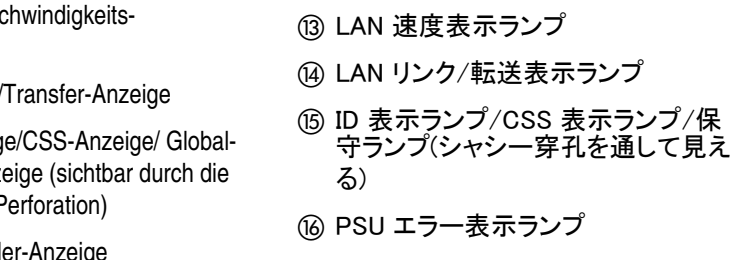

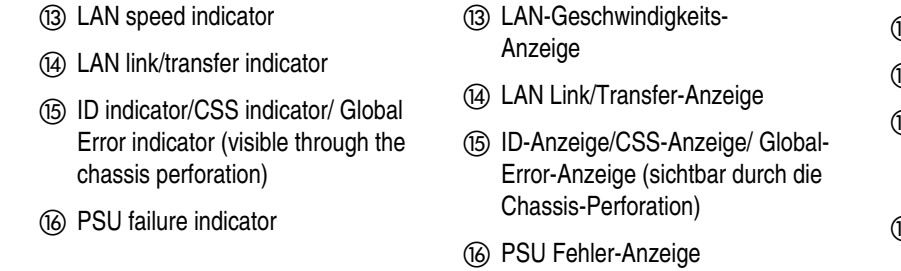

 $^\odot$ 

 $_{\tiny{\textregistered}}$ 

-a

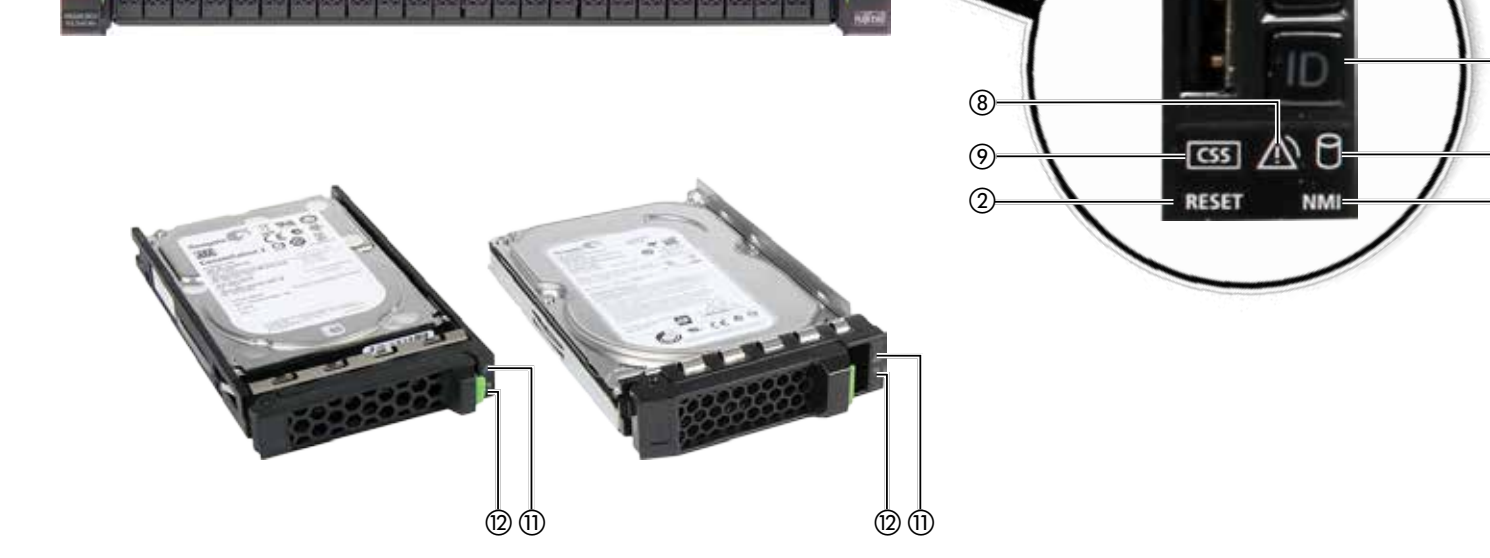

![](_page_1_Picture_3.jpeg)

OSについて

# All the Best! / Viel Erfolg / 最後に

# Software installation / Software installieren / ソフトウェアのインストール